# **B59003**

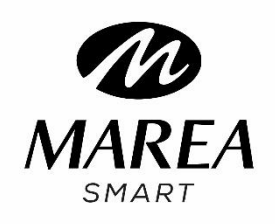

# Bedienungsanleitung

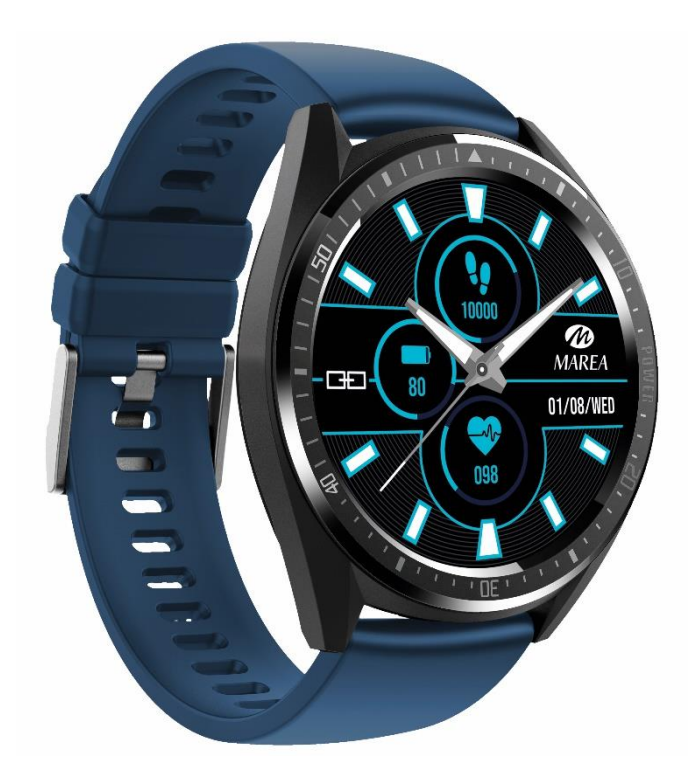

Bitte lesen Sie dieses Handbuch, bevor Sie das Produkt verwenden.

V1.0

# **Anmerkungen vor der Verwendung:**

1. Das Unternehmen behält sich das Recht vor, den Inhalt dieses Handbuchs ohne weitere Benachrichtigung zu ändern. Es ist normal, dass einige Funktionen in bestimmten Softwareversionen variieren können.

2. 2. Bitte laden Sie dieses Produkt mit dem mitgelieferten Ladegerät mindestens 2 Stunden lang auf, bevor Sie es zum ersten Mal benutzen.

3. Stellen Sie in der APP die persönlichen Daten so ein, dass die Zeit vor der Verwendung der intelligenten Uhr synchronisiert wird. Einzelheiten entnehmen Sie bitte den Anweisungen zur Synchronisierung.

4. Die Uhr ist nach IP68 wasserdicht. Sie kann nicht in korrosiven Flüssigkeiten oder heißem Wasser, Tee usw. verwendet werden. Sie ist nicht kompatibel mit Tiefseetauchgängen von mehr als 3 Metern. Alle oben genannten Situationen führen zu Schäden an der intelligenten Uhr (diese Schäden werden nicht von der Garantie abgedeckt).

# **1. Produktinformationen**

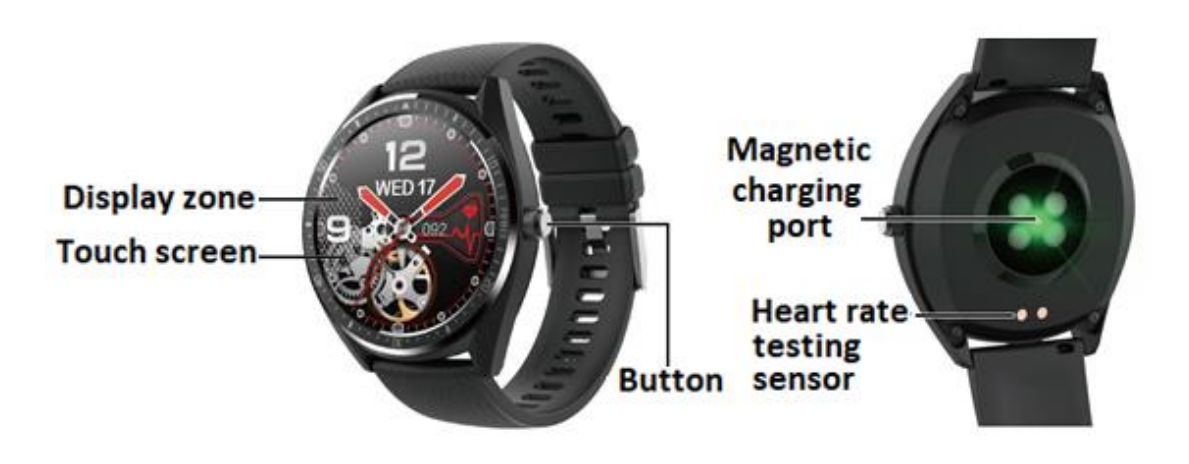

**Die Uhr und das Mobiltelefon können miteinander verbunden werden:**

- **Android-Handy: unterstützt OS 5.0 und höher**
- **IPhone: unterstützt OS 9.0 und höher**

# **2. APP-Download und Verbindung**

**2.1** Besuchen Sie unsere Website **www.mareasmart.com** und finden Sie Ihr Uhrenmodell. Die Modellnummer befindet sich auf der Rückseite der Uhr (sie beginnt mit "B", gefolgt von fünf Ziffern, BXXXXX).

Folgen Sie diesen Schritten, um Ihre Marea Smart mit Ihrem Telefon zu verbinden:

1- Schalten Sie Bluetooth auf Ihrem Telefon ein.

2- Stellen Sie sicher, dass die Uhr nicht direkt über Bluetooth mit Ihrem Telefon verbunden ist. Wenn dies der Fall ist, trennen Sie die Verbindung.

- 3- Laden Sie die offizielle App herunter.
- 4- Aktivieren Sie alle App-Berechtigungen.
- 5- Synchronisieren Sie Ihre Marea Smart-Uhr über die Anwendung.

### **Anmerkungen:**

1. Für Benutzer von Apple-Telefonen: Wenn es sich für längere Zeit im Standby oder Ruhezustand befindet (z.B. für 2 Stunden oder mehr, wenn das Telefon nicht benutzt wurde und sich in einem schwarzen Bildschirmzustand befindet), wird die APP vom iOS-System bereinigt, so dass die Verbindung zwischen APP und Uhr unterbrochen wird und die Funktionen auf der APP nicht verfügbar sind. Bitte öffnen Sie es erneut und die Verbindung wird automatisch wieder hergestellt.

2. Für Benutzer von Android-Telefonen: Nach der Installation der APP auf dem Telefon müssen Sie die Berechtigung für die Hintergrundanwendung in den Einstellungen Ihres Telefons aktivieren. Jedes Smartphone ist anders. Nehmen Sie ein Huawei-Telefon als Beispiel. Die Schritte sind wie folgt:

Einstellungen--Anwendung---Anwendungsstart-Verwaltung-- APP, die Anwendung finden, die automatische Verwaltung auf manuelle Verwaltung ändern, alle Berechtigungen öffnen (Autostart erlauben, Sekundärstart, im Hintergrund ausführen). Dies ist nur für die Anwendung, um die Bluetooth-Verbindung mit der Uhr aufrechtzuerhalten, während sich das Telefon im Standby-Modus befindet (das Telefon hat keinen hellen Bildschirm). Diese Erlaubnis nutzt weder den Netzwerkverkehr noch beeinflusst sie den Stromverbrauch des Telefons.

# **2.2 Verbindung zwischen APP und Smart Watch**

2.2.1 Öffnen Sie die Anwendung, wählen Sie "Registrieren" oder "Anmelden ohne Registrierung".

2.2.2 Für Android-Benutzer: Klicken Sie auf "Neues Gerät koppeln" und wählen Sie das Modell, das Ihrer Smart Watch entspricht. Dann wird der QR-Code-Scanner geöffnet.

2.2.3 Öffnen Sie den QR-Code auf der Uhr und scannen Sie, um die Uhr zu verknüpfen. Nach dem Scannen dauert es etwa 30 Sekunden, bis die Verbindung ordnungsgemäß hergestellt ist. Bestätigen Sie alle automatisch erscheinenden Genehmigungsanfragen, um sicherzustellen, dass alle Funktionen korrekt funktionieren.

2.2.4 Für iPhone-Benutzer: Die Anfrage "Neues Gerät koppeln" erscheint nach dem Scannen auf Ihrem Telefon.

2.2.5 Wenn der QR-Code-Scan fehlschlägt, wählen Sie die manuelle Verbindungsfunktion, um die Kopplung über Bluetooth abzuschließen.

# **2.3 APP-Einstellungen** (Funktionen sind nur verfügbar, wenn Uhr und Telefon erfolgreich gekoppelt wurden)

- Anruf-Benachrichtigung: Tippen Sie auf on/off, um diese Funktion ein-/auszuschalten. Wenn sie eingeschaltet ist, können Sie den eingehenden Anruf auf Ihrer Uhr sehen.
- Benachrichtigungen über soziale Medien: Tippen Sie auf diese Schaltfläche, um die Benachrichtigungen der Apps, die Sie auf Ihrer Uhr empfangen möchten, zu aktivieren /deaktivieren.
- Wecker (bis zu 5 Alarme)
- Sitzende Erinnerung: Tippen Sie zum Ein-/Ausschalten. Legen Sie Startzeit, Endzeit, Intervall und Schwellenwert fest.
- Trinkwasser-Erinnerung: Tippen Sie zum Ein-/Ausschalten. Legen Sie Startzeit, Endzeit, Intervall und Schwellenwert fest.
- "Bitte nicht stören" Modus: Tippen Sie zum Ein-/Ausschalten. Stellen Sie die Anfangsund Endzeit ein. Hinweis: Wenn die Uhr nicht eingeschaltet ist, erhält sie keine Benachrichtigungen.
- Schalten Sie den Bildschirm ein, wenn Sie das Handgelenk drehen: Tippen Sie auf on/off um den Bildschirm ein-/auszuschalten.
- Herzfrequenz-Überwachung: Zum Ein-/Ausschalten tippen Sie auf on/off. Stellen Sie Startzeit, Endzeit und Intervall ein. Wenn die Uhr eingeschaltet wird, überwacht sie automatisch die Herzfrequenz und synchronisiert die Daten mit der APP.
- Fotografie Fernsteuerung der Kamera (bei einigen Telefonen kann es notwendig sein, die Kamera manuell am Telefon einzuschalten)
- Gerät suchen: Beim Antippen der Uhr erscheint ein Uhrensymbol und vibriert.
- Firmware-Aktualisierung (stellen Sie sicher, dass der Akku vor der Aktualisierung mindestens 50% beträgt, halten Sie Ihre Uhr während der Aktualisierung in der Nähe Ihres Telefons)
- Geräteversion: Bitte Überprüfen Sie die Firmware-Version der Uhr.
- Nicht verbunden (iPhone-Benutzer müssen Telefoneinstellungen eingeben, Bluetooth-Einstellungen eingeben und das Gerät ignorieren, um sicherzustellen, dass die Verbindung zum Gerät vollständig getrennt wird)

# **3. Die wichtigsten Funktionen**

# **3.1 Grundlegende Bedienung**

3.1.1 Einschalten: Drücken Sie den Knopf 3 Sekunden lang, um die Uhr einzuschalten, drücken Sie den Knopf kurz, um die Uhr zu beleuchten, wenn sie sich im Bereitschaftsmodus befindet.

3.1.2 Ausschalten: Wenn der Bildschirm eingeschaltet ist, drücken Sie den Knopf 3 Sekunden lang, um die Uhr auszuschalten.

3.1.3 Prozess der Schnittstellenverschiebung der Uhr:

1. Gleiten Sie von oben nach unten auf dem Hauptbildschirm, um die Statusleiste zu sehen, die den DND-Modus, die Helligkeitsstufe, die Einstellungen, das Verbindungssymbol und den Akku enthält.

2. Gleiten Sie auf dem Hauptbildschirm von rechts nach links, um das Menü aufzurufen.

3. Gleiten Sie auf dem Hauptbildschirm von links nach rechts, um die empfangenen Nachrichten zu sehen.

4. Gleiten Sie auf dem Hauptbildschirm von unten nach oben, um die Gesundheits- und Schlafdaten zu sehen.

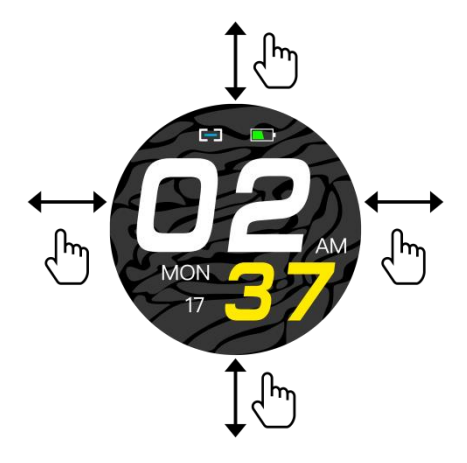

# **3.2 Auswahl des Hauptbildschirms**

Drücken Sie den Bildschirm 3 Sekunden lang, um alle Optionen anzuzeigen, die zur Auswahl stehen, schieben Sie nach links und rechts, um den bevorzugten Hauptbildschirm zu wählen. Durch einmaliges Antippen kann der Hauptbildschirm als Standardbildschirm eingestellt werden.

# **3.3 Benachrichtigungen (Nachrichten)**

Nachdem Sie Ihr Telefon erfolgreich gekoppelt und die Benachrichtigungen in der App aktiviert haben, werden die auf dem Telefon empfangenen Nachrichten mit der Uhr synchronisiert. Die Uhr speichert die letzten 8 Nachrichten und diese können durch Hochschieben und Klicken auf das Mülleimersymbol gelöscht werden.

Hinweis: Die empfangenen Nachrichten können auf der intelligenten Uhr gelesen werden, aber sie können nicht von der Uhr aus beantwortet werden, und Audios können nicht abgespielt werden.

# **3.4 Schrittzähler**

Die Uhr zeichnet automatisch Schritte, Distanz und Kalorien auf, wann immer die Uhr eingeschaltet ist. Um die Daten des Schrittzählers zu sehen: Streichen Sie vom Hauptbildschirm der Uhr nach rechts oder streichen Sie vom Hauptbildschirm nach links, um auf das Menü zuzugreifen.

# **3.5 Sport-Modus**

3.4.1 Der Sportmodus umfasst Gehen im Freien, Gehen in der Halle, Laufen im Freien, Laufen in der Halle, Radfahren, Wandern und Schwimmen. Diese intelligente Uhr ist nicht mit GPS ausgestattet, daher können die Ergebnisse einiger Sportmodi, die A-GPS-Unterstützung erfordern, bei verschiedenen Telefonen unterschiedlich ausfallen.

3.4.2 Klicken Sie auf das Symbol, um den entsprechenden Sportmodus aufzurufen und das Tagesziel (Entfernung, Zeit oder Kalorien) anzupassen oder keine Ziele zu setzen. Die intelligente Uhr speichert die Einstellung automatisch und wendet sie bei der nächsten Verwendung des Sportmodus an.

3.4.3 Historische Daten: Sie speichert die letzten 8 Datensätze. Die Aufzeichnungen werden in chronologischer Reihenfolge angezeigt und können durch Verschieben nach oben und unten betrachtet werden.

Hinweis: Die Daten werden nur gespeichert, wenn die Übungszeit mehr als 5 Minuten oder mehr als 200 Schritte beträgt. Jede dieser Bedingungen aktiviert die Aufzeichnungsfunktion, andernfalls wird die Aufzeichnungsfunktion aufgrund unzureichender Daten fehlschlagen.

3.4.4 Wenn Sie mit der Aufzeichnung der Daten beginnen, zeigt der Bildschirm der Uhr folgenden Inhalt an: Sportart und Startzeit. Sie können nach oben und unten streichen, um detaillierte Aufzeichnungen zu sehen. Die Daten sind je nach Sportart unterschiedlich.

3.4.5 Zielerreichung: Die Smart-Watch zeigt "Ziel erreicht" an, wenn das vorgegebene Ziel erreicht ist. Außerdem zeichnet die Aufzeichnungsfunktion weiter auf, wenn die Übung fortgesetzt wird.

#### **3.6 Gesundheit**

3.6.1 Herzfrequenz: Auf dem Display wird "--Bpm" angezeigt. Zwei Sekunden später beginnt der Herzfrequenztest. Die Daten werden auf dem Bildschirm der Uhr angezeigt, wenn die Herzfrequenzdaten erkannt werden und die Erkennung kontinuierlich durchgeführt wird. Wenn Sie die Erkennung stoppen möchten, streichen Sie nach rechts, um den Vorgang zu beenden und zum vorherigen Bildschirm zurückzukehren. In der App können Sie die historischen Daten, einschließlich der höchsten und durchschnittlichen Daten des letzten Tests, überprüfen.

3.6.2 Blutdruck: Auf dem Display erscheint "--mmHg". Zwei Sekunden später beginnt der Blutdrucktest. Die Daten werden auf dem Bildschirm der Uhr angezeigt, wenn die Blutdruckdaten erkannt werden, und die Erkennung wird kontinuierlich durchgeführt. Wenn Sie die Erkennung stoppen möchten, streichen Sie nach rechts, um den Bildschirm zu verlassen und zum vorherigen Bildschirm zurückzukehren.

Hinweis: Bei allen Herzfrequenz- und Blutdrucktests dauert es etwa 10-30 Sekunden, bis die Daten generiert werden.

### **3.7 Kopplung mit QR-Code**

Wählen Sie in der Anwendung "Neues Gerät koppeln", um den QR-Code der Uhr zu scannen und so eine Verbindung mit dem Telefon herzustellen. Das Symbol "Verbindung" im Dropdown-Menü der Uhr wird blau angezeigt, wenn die Uhr verbunden ist. Jede Armbanduhr kann nur mit einem Telefon verbunden werden.

#### **3.8 Trainingsaufzeichnungen**

Die letzten 8 Trainingsaufzeichnungen können angezeigt werden. Die Aufzeichnungen werden in chronologischer Reihenfolge angezeigt und können durch Verschieben nach oben und unten eingesehen werden.

#### **3.9 Schlafmonitor**

Der Standard-Schlafmonitor beginnt um 21:00 Uhr und endet um 7:30 Uhr am nächsten Tag. Wenn die Uhr während des Schlafes getragen wird, können Sie die Schlafzeit auf der Uhr am nächsten Morgen überprüfen. Wenn die intelligente Uhr mit dem Telefon gekoppelt ist, werden die Schlafdaten automatisch (oder manuell) mit der Anwendung synchronisiert.

Hinweis: Die Smart Watch ist in der Lage, den Schlafstatus automatisch zu erkennen. Es kann Unterschiede zwischen den erkannten Daten und den tatsächlichen Daten geben, da sich die Uhr möglicherweise noch im Erkennungsprozess befindet. Die Uhr zeigt das erkannte Ergebnis der ganzen Nacht an, das mit den tatsächlichen Schlafdaten identisch ist, sobald sie die Überwachung beendet hat. Es kann eine gewisse Abweichung mit dem tatsächlichen Schlafstatus aufgrund der Änderung in verschiedenen Schlafmodi geben.

#### **3.10 Ferngesteuerter Musik-Player**

3.10.1 Wenn die Uhr nicht mit Ihrem Telefon gekoppelt wurde, erscheint beim Klicken auf das Symbol "Musik" eine Meldung "nicht verbunden" und wird nach 2 Sekunden automatisch ohne weitere Aktionen beendet.

3.10.2 Nachdem Sie die Uhr mit Ihrem Telefon gekoppelt haben, können Sie die Musik-Player-Funktion der Uhr aufrufen, um den Musik-Player des Telefons zu steuern. Aufgrund der Vielfalt der Musikabspielgeräte kann es einige Kompatibilitätsprobleme geben. Normalerweise kann die Uhr den Musik-Player Ihres Telefons direkt steuern, aber einige Player müssen möglicherweise manuell geöffnet werden, bevor sie von der Uhr ferngesteuert werden können.

3.10.3 Die Uhr kann anhalten, abspielen und zum vorherigen oder nächsten Lied wechseln, aber sie zeigt den Namen des Liedes nicht an und kann die Lautstärke nicht einstellen.

## **3.11 Wecker (nur über die APP einstellbar)**

Die Anwendung unterstützt die Einstellung von maximal 5 Alarmen. Nach dem Eintritt in die Funktion "Alarm" zeigt das Display 2 Alarme an, streichen Sie nach oben, um weitere Alarme zu sehen, falls vorhanden.

## **3.12 Timer**

Stellen Sie die Zielzeit ein und klicken Sie dann auf das Startsymbol. Die Meldung "Timeout" erscheint auf dem Bildschirm und die Uhr vibriert.

## **3.13 Stoppuhr**

Klicken Sie auf das Startsymbol, um mit dem Zählen zu beginnen. Klicken Sie auf das Pausensymbol, um anzuhalten, klicken Sie auf das Uhrsymbol, um eine Rundenzeit einzustellen. Wenn die Zählung gestoppt wird, wechselt das Uhr-Symbol zu zwei Pfeilen, wenn es angeklickt wird, wird die Zählung gestoppt und alle Aufzeichnungen werden gelöscht. Die Uhr zeichnet bis zu 20 Rundenzeiten auf. Streichen Sie nach oben oder unten, um mehr Rundenzeiten zu sehen

## **3.14 Telefon finden**

Wenn die Uhr mit dem Telefon gekoppelt ist, vibriert und klingelt das Telefon, wenn Sie auf der Uhr auf "Telefon suchen" klicken.

## **3.15 Einstellungen**

Einstellung der Bildschirmhelligkeit: Es gibt 3 Helligkeitsstufen, klicken Sie auf den Bildschirm, um sie einzustellen.

Dauer der Hintergrundbeleuchtung: Wählen Sie die Zeit, die zum Ausschalten des Bildschirms benötigt wird (max. 95 Sekunden, min. 5 Sekunden).

QR-Code zum Herunterladen der App: Sie können diesen QR-Code mit Ihrem Telefon scannen, um die neueste Version der App herunterzuladen.

Kamera-Fernsteuerung: Wenn die Uhr mit dem Telefon gekoppelt ist, erscheint beim Klicken auf die Kamerafunktion auf der Uhr ein Kamerasymbol auf der Uhr und die Kamera des Telefons öffnet sich. Wenn Sie auf das Kamerasymbol auf der Uhr klicken, nimmt sie ein Foto mit dem Telefon auf und wird automatisch im Fotoalbum des Telefons gespeichert. Bei einigen Telefonen ist es notwendig, die Kamera manuell zu öffnen, bevor Sie diese Funktion verwenden können.

Zurücksetzen: Tippen Sie zum Beenden auf das linke Symbol und zum Zurücksetzen auf das rechte Symbol. Dann werden alle Daten der Uhr gelöscht. Hinweis: Die Daten des gekoppelten Telefons werden nicht gelöscht, es sei denn, das Telefon wird ebenfalls zurückgesetzt.

Über: Sie können die Mac-Adresse des Geräts, den Bluetooth-Namen und die Firmware-Version sehen.

# **4. Vorsichtsmaßnahmen**

4.1 Es sollte nur eine Anwendung zur Paarung von Smart Watch auf dem Telefon installiert werden, um sicherzustellen, dass die Verbindung mit der Smart Watch normal ist. Wenn mehrere Anwendungen verbunden sind, können sie die Verbindung zwischen der Uhr und dem Telefon beeinträchtigen. Hinweis: Bei einigen Android-Telefonen werden Sie darauf hingewiesen, dass Sie diese nicht installieren können. Bitte gehen Sie zu 'Einstellungen' des Telefons und autorisieren Sie die 'Unbekannte Quelle'. 4.2 Wenn das Mobiltelefon um Erlaubnis bittet, klicken Sie auf "Zulassen". Wenn nicht, können Sie keine Benachrichtigungen erhalten, keine QR-Codes scannen, die entfernte Kamera öffnen oder andere Funktionen nutzen. Diese Berechtigungen haben keinen Einfluss auf den Informationsfluss des Telefons oder andere Informationen auf dem Telefon.

4.3 Bei einigen Android-Telefonen kann es vorkommen, dass die App beim Bereinigen der Anwendungen versehentlich geschlossen wird. Bitte lassen Sie die App im Hintergrund laufen.

Android-Telefoneinstellungen (Hintergrundausführung): Öffnen Sie die Telefoneinstellungen -

Anwendungsverwaltung - Offizielle APP - Rechteverwaltung - Backstage-Verwaltung - Hintergrundausführung auswählen. (Die Einstellungsmethode kann aufgrund unterschiedlicher Handy-Versionen und -Modelle unterschiedlich sein).

4.4 Die Überwachung der Herzfrequenz erfordert, dass die Uhr und der Arm in Kontakt sind, und die Uhr sollte weder zu fest noch zu locker sein. Der Test kann ungenau sein, wenn er zu eng ist, weil er den Blutfluss beeinträchtigt, und wenn er zu locker ist, weil er die Überwachung des Herzfrequenzsensors beeinträchtigt. 4.5 Vermeiden Sie es, die intelligente Uhr zu werfen, es könnte das Glas zerbrechen.

4.6 Verwenden Sie 5V, 1A zum Aufladen. Dieses Produkt unterstützt keine Schnellladung. Laden Sie nicht auf, wenn die Uhr Wasser (oder Schweiß) enthält, um Kurzschlüsse und Schäden am Produkt zu vermeiden. 4.7 Dieses Produkt ist ein elektronisches Überwachungsprodukt, und nicht für medizinische Zwecke.

# **5. Fehlerbehebung**

Falls bei der Verwendung der intelligenten Uhr ein Problem auftritt, lösen Sie es bitte entsprechend den folgenden Schritten. Wenn das Problem nicht gelöst wird, wenden Sie sich bitte an den Verkäufer oder das zuständige Wartungspersonal unter [www.mareasmart.com](http://www.mareasmart.com/) .

5.1 Die Uhr lässt sich nicht einschalten:

5.1.1 Drücken Sie länger als 3 Sekunden auf den Berührungsbereich des Displays.

5.1.2 Vergewissern Sie sich, dass genügend Batterie vorhanden ist. Die Batterieleistung ist möglicherweise zu gering, bitte laden Sie die Smartwatch auf.

5.1.3 Wenn die Smartwatch längere Zeit nicht benutzt wurde und das normale Ladegerät nicht reagiert, versuchen Sie bitte, sie mit einer Ausgangsleistung von 5V/1A aufzuladen.

5.2 Sie schaltet sich automatisch ab:

5.2.1 Die Batterieleistung ist möglicherweise zu niedrig, bitte laden Sie die Smartwatch auf.

5.3 Kurze Lebensdauer der Batterie:

5.3.1 Es kann auftreten, wenn die Batterie nicht vollständig geladen ist, bitte stellen Sie sicher, dass die Zeit zum Laden ausreicht (mindestens 2 Stunden sind erforderlich).

5.3.2 Ladegerät oder Datenkabel funktionieren möglicherweise nicht richtig, bitte wechseln Sie auf ein neues.

5.3.3 Bitte überprüfen Sie den Anschluss des Datenkabels und versuchen Sie erneut, eine ordnungsgemäße Verbindung sicherzustellen.

5.4 Die Bluetooth-Verbindung wird getrennt oder kann nicht hergestellt werden:

5.4.1 Bitte starten Sie es neu.

5.4.2 Bitte schalten Sie Bluetooth des Mobiltelefons aus und öffnen Sie es, um die Verbindung wieder herzustellen.

5.5 Ungenaue Schlafdaten:

Der Schlafmonitor ist so konzipiert, dass er das natürliche Muster des Ein- und Aufwachens nachahmt. Bitte benutzen Sie die intelligente Uhr tagsüber, da es sonst zu einer Abweichung kommen kann, wenn Sie spät ins Bett gehen oder sie nur im Schlaf benutzen. Die Schlafdaten werden möglicherweise nicht generiert, wenn Sie tagsüber zu Bett gehen, da die Standard-Schlafzeit zwischen 21:00 Uhr und 7:30 Uhr eingestellt ist.